A system error then deletes the data blob and all snapshots.

You need to determine which application states can be restored.

What is the restorability of the application data? To answer, select the appropriate options in the answer area.

NOTE: Each correct selection is worth one point.

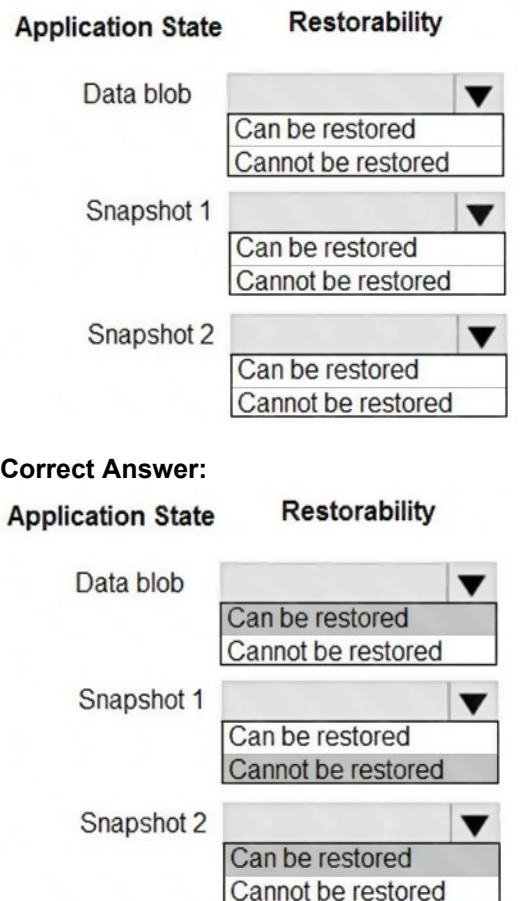

### **QUESTION 78**

A company is developing a solution that allows smart refrigerators to send temperature information to a central location. You have an existing Service Bus.

The solution must receive and store message until they can be processed. You create an Azure Service Bus Instance by providing a name, pricing tier, subscription, resource group, and location.

You need to complete the configuration.

Which Azure CLI or PowerShell command should you run?

- A az servicebus queue create --resource-group fridge-rg --namespace-name fridge-ns --name fridge-q
- B. New-AzureRmResourceGroup -Name fridge-rg -Location fridge-loc
- C. New-AzureRmServiceBusNamespace -ResourceGroupName fridge-rg -NamespaceName fridge-loc -Location fridge-loc
- D. connectionString-\$) az serviceBus namespace authorization-rule keys list --resource-group fridge-rg --fridge-ns fridge-ns --query primaryConnectionString -output tsv)
- A. Option A
- B. Option B
- C. Option C
- D. Option D

#### **Correct Answer:** A **Explanation:**

A service bus instance has already been created (Step 2 below). Next is step 3, Create a Service Bus queue.

Steps: Step 1: # Create a resource group

resourceGroupName="myResourceGroup"

az group create --name \$resourceGroupName --location eastus

Step 2: # Create a Service Bus messaging namespace with a unique name

namespaceName=myNameSpace\$RANDOM

az servicebus namespace create --resource-group \$resourceGroupName --name \$namespaceName --location eastus

Step 3: # Create a Service Bus queue

az servicebus queue create --resource-group \$resourceGroupName --namespace-name \$namespaceName --name BasicQueue

Step 4: # Get the connection string for the namespace

connectionString=\$(az servicebus namespace authorization-rule keys list --resource-group \$resourceGroupName --namespace-name \$namespaceName --name RootManageSharedAccessKey --query primaryConnectionString --output tsv)

Reference:

https://docs.microsoft.com/en-us/azure/service-bus-messaging/service-bus-quickstart-cli

## **QUESTION 79**

You develop and deploy a web app to Azure App Service. The Azure App Service uses a Basic plan in a single region.

You need to capture the telemetry.

Which three actions should you perform? Each correct answer presents part of the solution

NOTE: Each correct selection is worth one pewit

- A. Upgrade the Azure App Service plan to Premium.
- B. Enable remote debugging.
- C. Enable Profiler
- D. Restart an apps in the App Service plan
- E. Enable Snapshot debugger
- F. Enable Application Insights site extensions.
- G. Enable the Always On setting for the app service.

### **Correct Answer:** CDF

### **QUESTION 80**

### HOTSPOT

You are developing an Azure-hosted e-commerce web application. The application will use Azure Cosmos DB to store sales orders. You are using the latest SDK to manage the sales orders in the database.

You create a new Azure Cosmos DB instance. You include a valid endpoint and valid authorization key to an appSettings.json file in the code project.

You are evaluating the following application code: (Line number are included for reference only.)

```
01 using System;
02 using System. Threading. Tasks;
03 using Microsoft.Azure.Cosmos;
04 using Microsoft.Extensions.Configuration;
05 using Newtonsoft. Json;
06 namespace SalesOrders
07<sub>1</sub>08 public class SalesOrder
09
     \sqrt{2}10
        \ddots1112internal class ManageSalesOrders
13
           private static async Task GenerateSalesOrders()
14
15
              \cdot {
                IConfigurationRoot configuration = new ConfigurationBuilder().AddJsonFile("appSettings.json").Build();
16
17
               string endpoint = configuration ["EndPointUrl"];
                string authRey = configuration["AuthorizationRey"];
18
19
               using CosmosClient client = new CosmosClient (endpoint, authRey);
20
               Database database = null;
              using (await client.GetDatabase ("SalesOrders").DeleteStreamAsync()) { }<br>database = await client.CreateDatabaseIfNotExistsAsync("SalesOrders");
2122Container container1 = await database.CreateContainerAsync(id: "Container1", partitionKeyPath: "/AccountNumber");<br>Container container2 = await database.CreateContainerAsync(id: "Container2", partitionKeyPath: "/AccountNumb
23
24
             Container container = await database.CreateContainerasync(id: "Containera", partition<br>selector sales Order = new Sales Order () { AccountNumber = "123456" };<br>await container1.CreateItemAsync(salesOrder1, new PartitionKey(s
25
26
272\,829await container2.CreateItemAsync(salesOrder3, new PartitionKey(salesOrder3.AccountNumber));
30
              = await database.CreateUserAsync("User1");<br>User user1 = database.GetUser("User1");
313233
               = await user1. ReadAsync();
34\overline{1}35\rightarrow36 }
```
For each of the following statements, select Yes if the statement is true. Otherwise, select No.

NOTE: Each correct selection is worth one point.

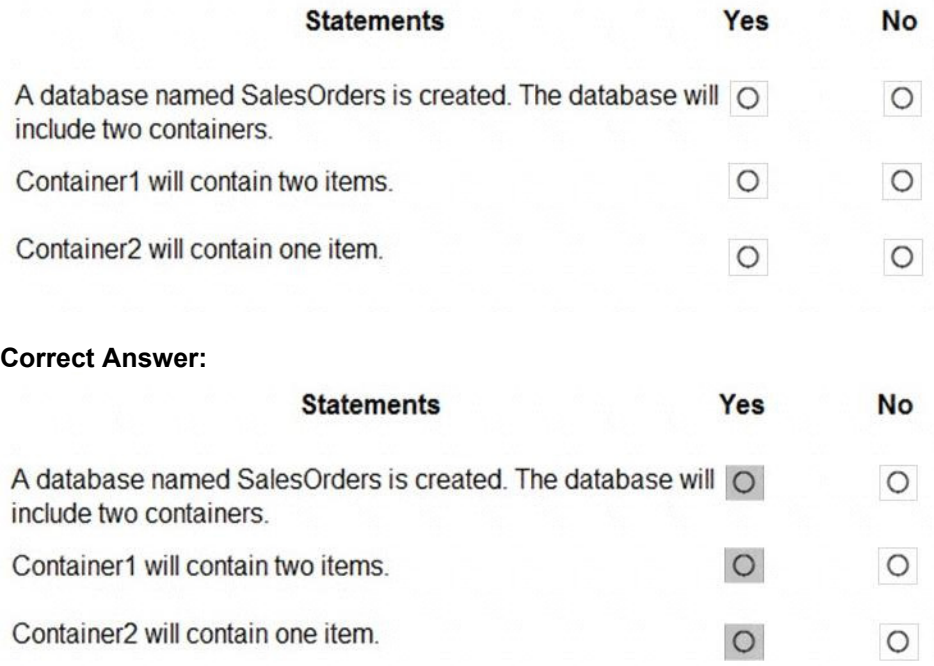

### **QUESTION 81**

You are developing a medical records document management website. The website is used to store scanned copies of patient intake forms. If the stored intake forms are downloaded from storage by a third party, the content of the forms must not be compromised.

You need to store the intake forms according to the requirements.

Solution:

- Create a Azure Key Vault key named skey.
- Encrypt the intake forms using the public key portion of skey.
- Store the encrypted data in Azure Blob storage

Does the solution meet the goal?

- A. Yes
- B. No

**Correct Answer:** A

### **QUESTION 82**

HOTSPOT You are developing an application that uses Azure Storage Queues.

You have the following code:

```
CloudStorageAccount storageAccount = CloudStorageAccount. Parse
(CloudConfigurationManager.GetSetting("StorageConnectionString"));
CloudQueueClient queueClient = storageAccount.CreateCloudQueueClient()
CloudQueue queue = queueClient.GetQueueReference("appqueue") ;
await queu.CreateIfNotExistsAsync() ;
CloudQueueMessage peekedMessage = await queue.PeekMessageAsync() ;
if (peekedMessage != null)
\overline{A}Console.WriteLine("The peeked message is: {0}", peekedMessage.AsString);
\mathbf{1}CloudQueueMessage message = await queue.GetMessageAsync() ;
```
For each of the following statements, select Yes if the statement is true. Otherwise, select No.

NOTE: Each correct selection is worth one point.